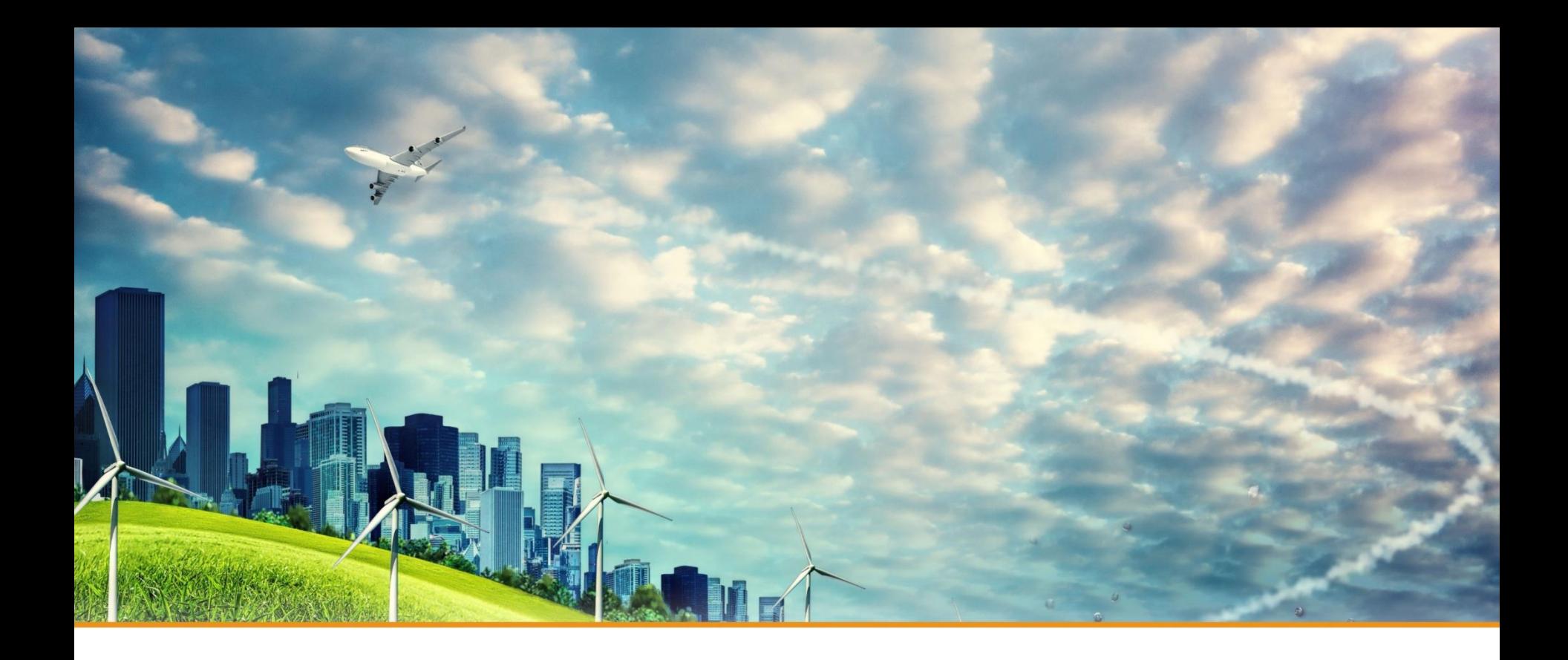

# **Test Instruction of Particle Sensor**

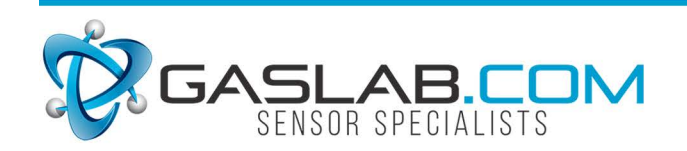

131 BUSINESS CENTER DR. STE. A3 ORMOND BEACH, FL 32174 (386) 872-7668 WWW.GASLAB.COM | SALES@GASLAB.COM

1

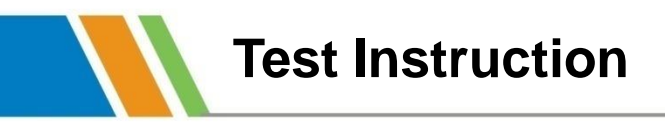

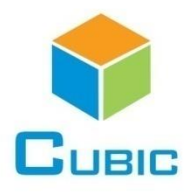

#### **1. Prepare necessary accessories**

- 1) Testing Board
- 1) Testing Board<br>2) Connecting Cable (Android-USB cable and Testing Cable)
	- 4) Particle Sensor
		- 5) Computer
		- ้ว) Computer<br>6) Particle Sensor Test Software

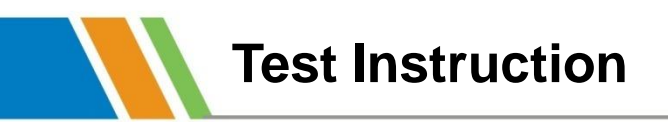

#### **2. Connection**

- 1) Connect the sensor and testing board by testing cable
- 2) Connect the testing board and computer by Android-USB cable

●正文第一级内容(**24**号) ●正文第二级内容(**20**号) As show in below picture:

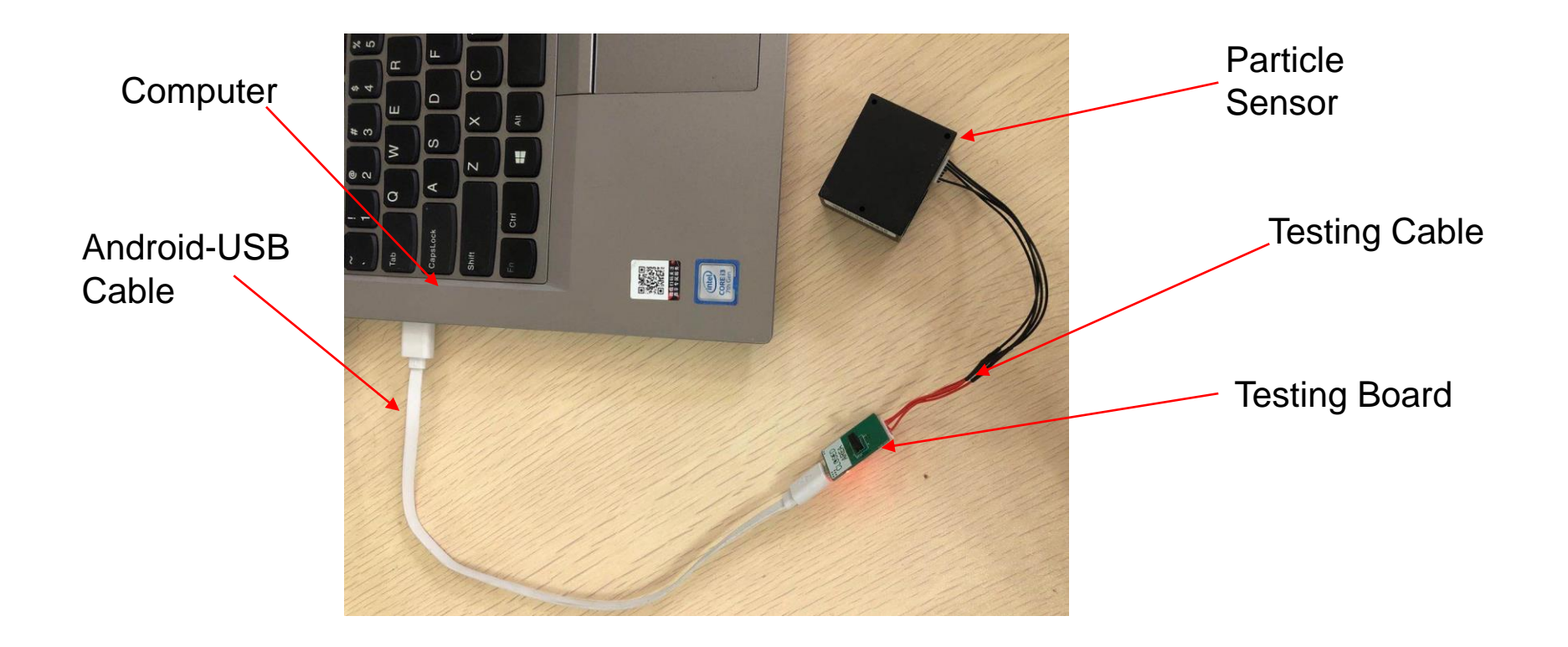

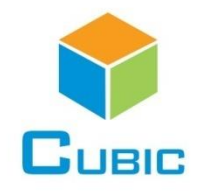

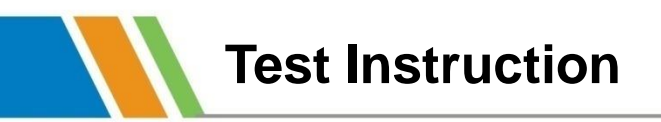

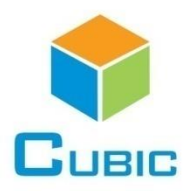

# **3. Open particle sensor test software**

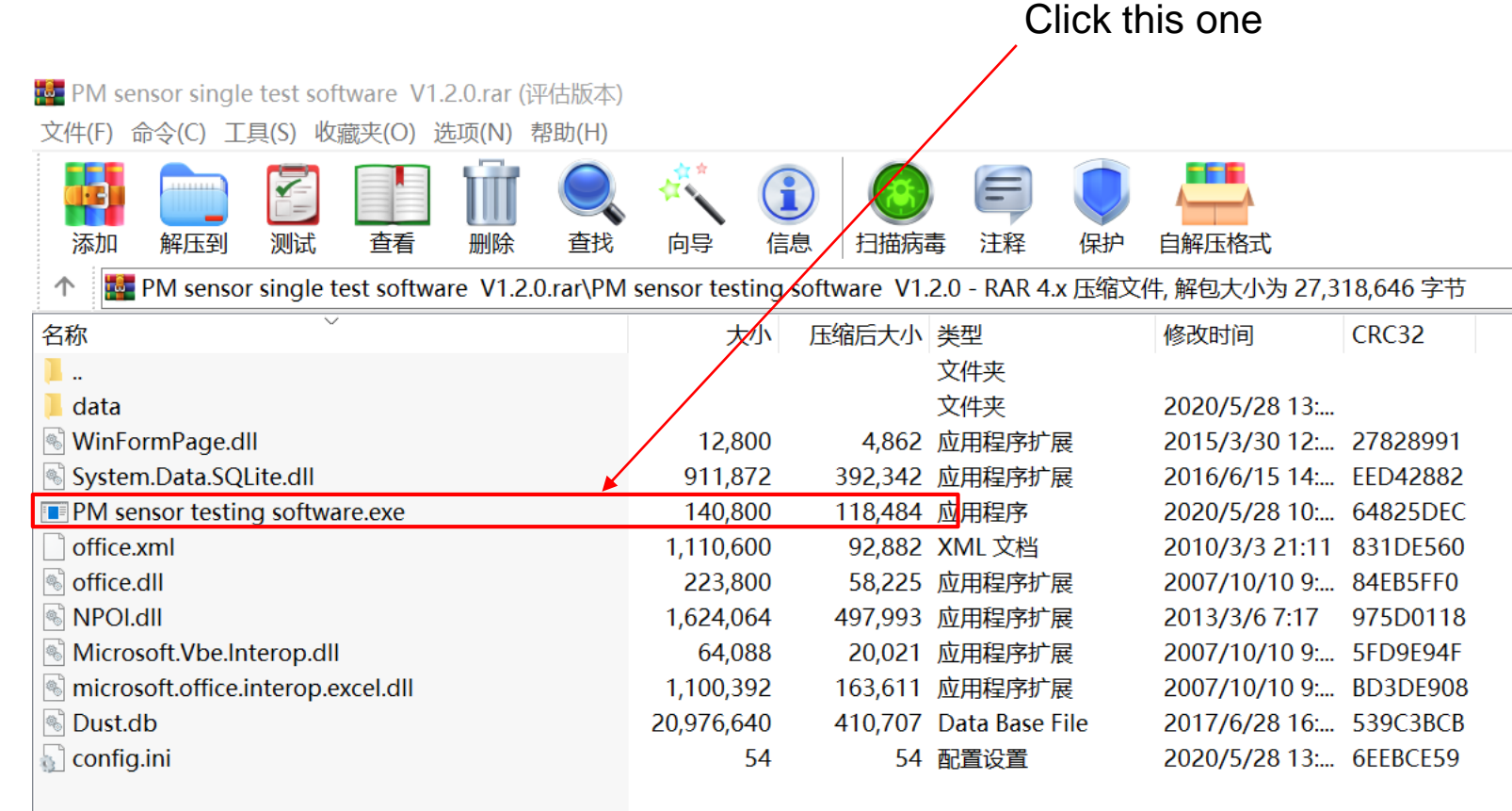

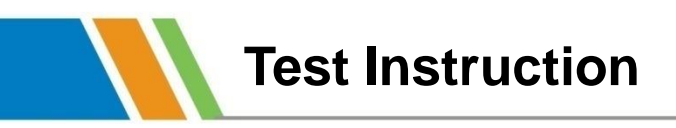

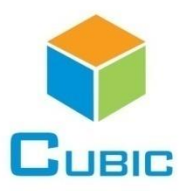

#### 1)Setting: Choose the correct COM

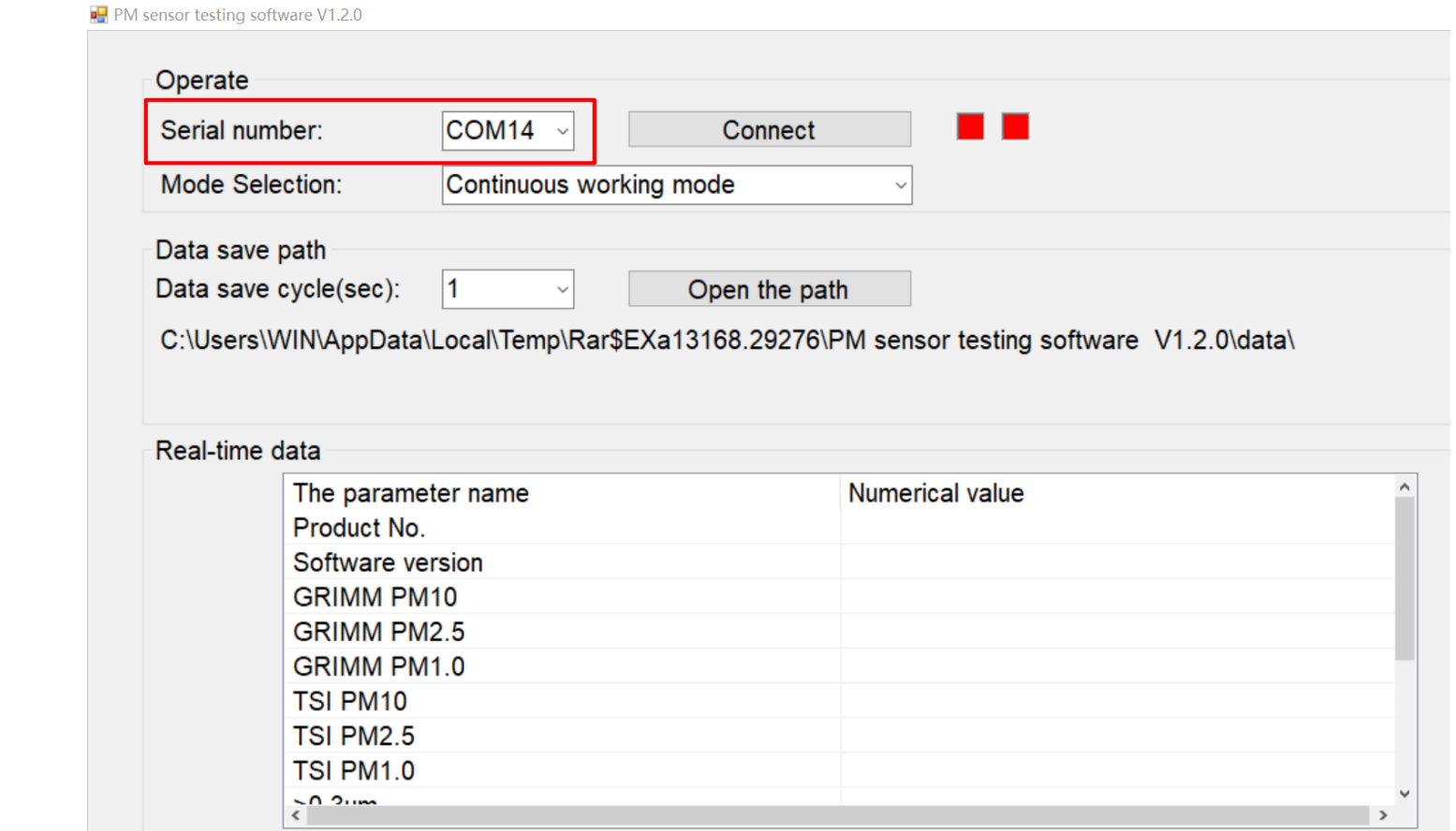

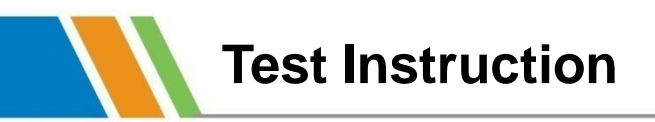

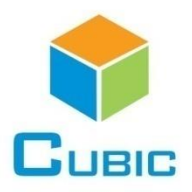

### 2)Setting the data save cycle and path, click Connect

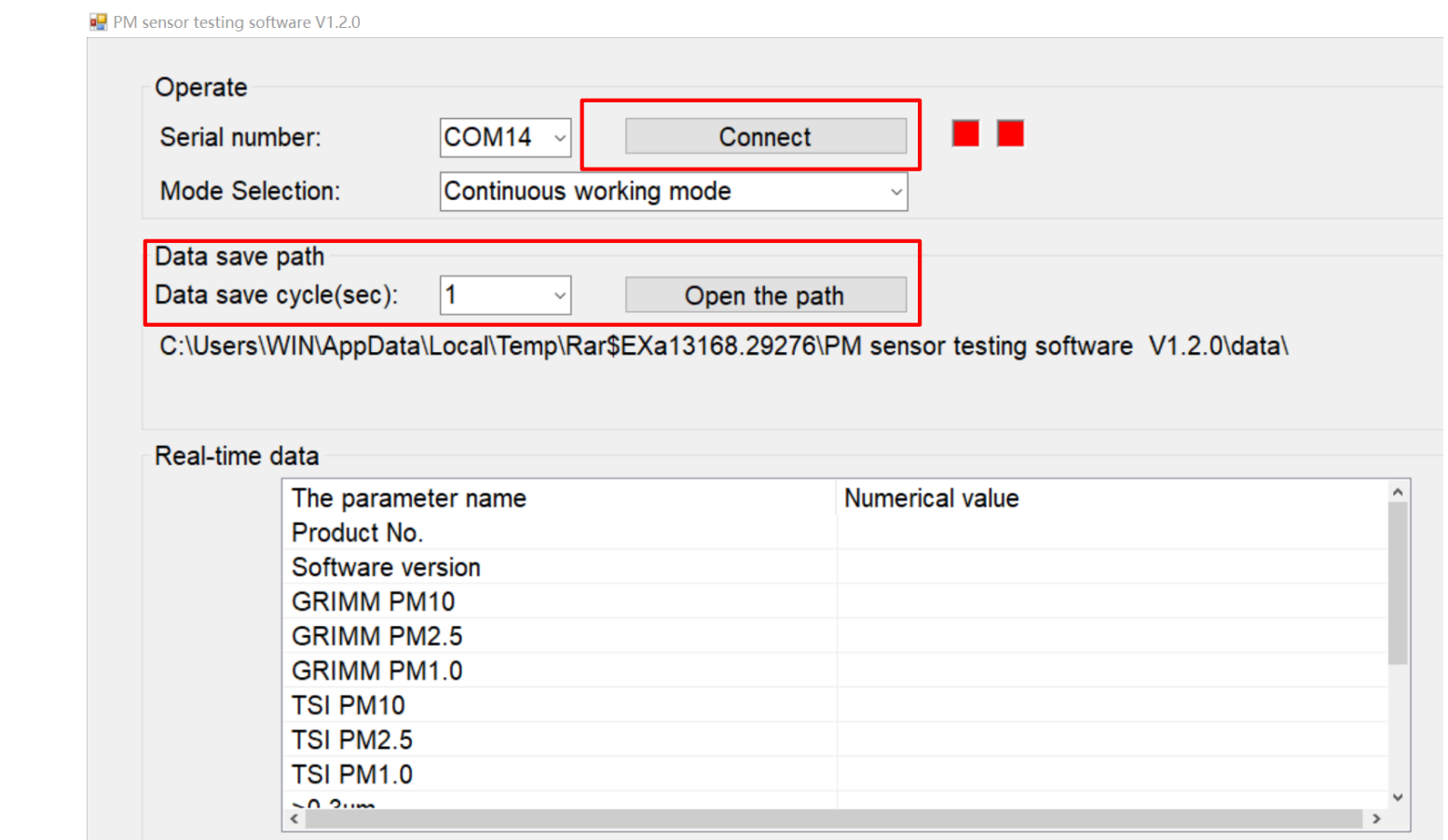

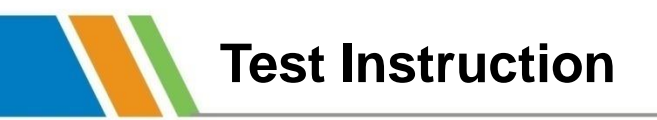

g,

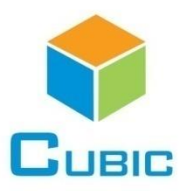

# 3)Click Connect and read the output

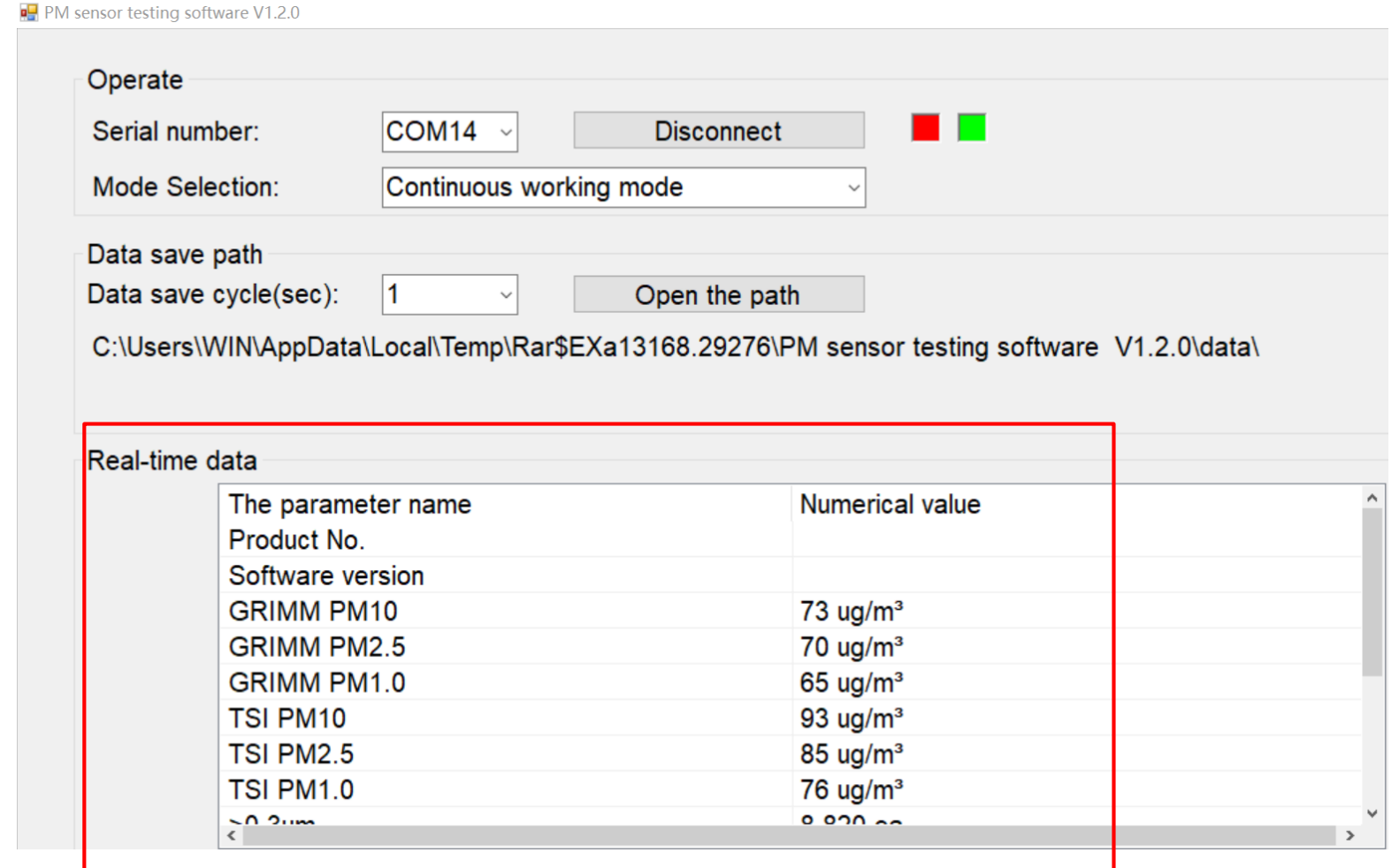

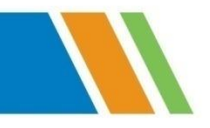

# **Thank You**

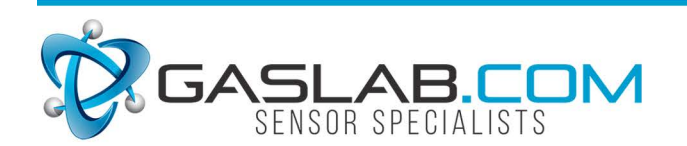

131 BUSINESS CENTER DR. STE. A3 ORMOND BEACH, FL 32174  $(386) 872 - 7668$ WWW.GASLAB.COM | SALES@GASLAB.COM